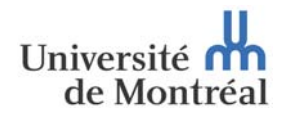

#### **Direction des finances**

Division trésorerie et gestion des risques

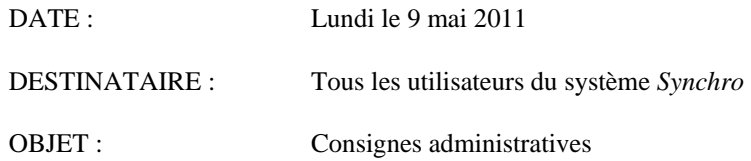

#### Bonjour,

Lors de l'implantation du système *Synchro* en mars dernier, nous vous avions envoyé un rappel de certaines consignes administratives portant sur la préparation des formulaires *Infopath* envoyés à la Direction des finances ainsi que sur la saisie des *Remboursements de dépenses aux employés* dans *Synchro*. Ce document est disponible sur le site [www.fin.umontreal.ca](http://www.fin.umontreal.ca/) à la section *En route vers Synchro…*

Nous vous présentons un  $2^{e}$  volet de consignes visant à faciliter l'utilisation des différents outils offerts dans le cadre de l'implantation de *Synchro‐finances*.

#### **FORMULAIRES DE SIGNATAIRE AUTORISÉ**

Lorsque le formulaire de demande d'accès à *Finances ‐ Synchro* est rempli (formulaire disponible sur le site de *Momentum)*, le formulaire de signataire autorisé doit aussi l'être afin d'identifier les personnes habilitées à approuver les formules soumises à la Direction des Finances.

Les formulaires pour les Fonds de fonctionnement sans restriction (FFSR) et avec restriction (FFAR) se trouvent sur le site de la Direction des Finances au

[http://www.fin.umontreal.ca/depenses/normes](http://www.fin.umontreal.ca/depenses/normes-approvisionnement/index.html)‐approvisionnement/index.html. Le formulaire doit être envoyé à la division Trésorerie et gestion des risques.

# **AVANCES EN DEVISES ÉTRANGÈRES**

Toute demande d'avance en devise étrangère sera traitée par virement bancaire :

- L'unité doit compléter le formulaire d'avance disponible dans *Infopath* en y inscrivant la somme demandée dans la devise source (dollar us, euro, livre sterling, etc…);
- Le formulaire de virement bancaire doit être rempli et joint à la demande d'avance;
- La demande de virement bancaire sera effectuée par la Direction des finances et une copie de la confirmation sera envoyée à l'unité précisant le taux de change reçu;
- L'avance sera convertie en \$ can. selon le taux de change reçu et l'avance sera imputée au Projet /activité/type source /compte GL tel qu'inscrit au formulaire;
- Lors de la finalisation de l'avance, l'unité devra utilisée le taux de change confirmé par la Direction des finances et soumettre la finalisation en \$ can.
- Rappels
	- ‐ Les comptes GL à utiliser pour une avance sont : 71598999, 72598999, 73098994(FFAR), 73098999(FFSR), 74598999;
	- Dans la section Renseignements, veuillez indiquer le nom et n $^{\circ}$  matricule du responsable administratif de l'unité.

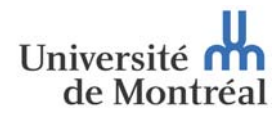

**Direction des finances**  Division trésorerie et gestion des risques

# **TRANSFERT‐VIREMENT (HÔPITAL OU UNIVERSITÉ) – COMPTE GL 871XXXXX ET 872XXXXX**

Pour tous les comptes GL‐TRANSF.VIR., vous devez envoyer, à la Direction des Finances, les formulaires *Infopath* ainsi que les documents s'y rattachant, **originaux.**

### *Exception‐ Pour les unités décentralisées seulement*

Il n'est pas nécessaire d'envoyer les originaux (une copie seulement) pour les comptes GL suivants : 87100010, 87100021, 87100022, 87100025.

Il s'agit de compte GL à utiliser lorsqu'il y a transfert ‐virement pour paiement d'une facture (hôpital ou université).

### **ENVOI DES DOCUMENTS À LA DIRECTION DES FINANCES**

Pour les unités qui envoient, à la Direction des finances, les documents relatifs aux *Remboursements de dépenses aux employés* saisis dans *Synchro*, veuillez les faire parvenir SEULEMENT lorsque les approbateurs dans l'unité ont signé électroniquement la demande de remboursement. Si les documents nous parviennent avant qu'il y ait eu approbation par l'unité, le traitement de la transaction sera reporté de 5 jours.

#### **PRÉPARATION D'UN FORMULAIRE** *INFOPATH*

Lorsque vous préparez un formulaire *Infopath* pour payer un fournisseur (société et non à un particulier), **deux factures et plus,** vous devez inscrire une facture par bloc d'imputation même si l'imputation se fait sur le même Projet, activité, type‐source et compte GL. Ex. Papeterie ABC inc.

### Factures no. UM 100000 et UM100001

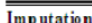

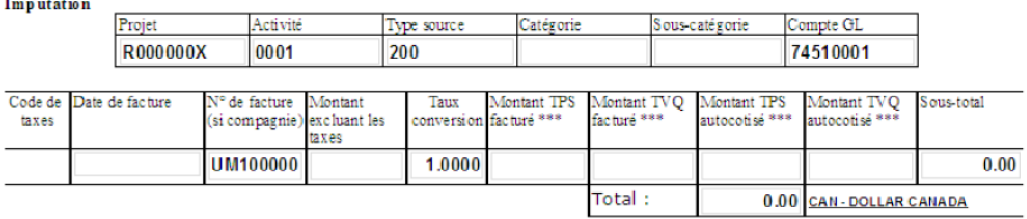

\*\*\* Important : Les cases de TPS et TVQ doivent être remplies afin de réclamer les remboursements aux quels vous avez droit.

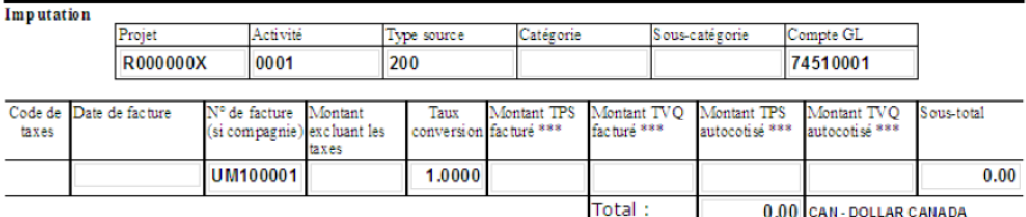

\*\*\* Important : Les cases de TPS et TVQ doivent être remplies afin de réclamer les remboursements aux quels vous avez droit.

Cette directive s'applique aussi lorsque l'on paie une facture d'hôtel combinant plusieurs factures pour chacune des chambres utilisées (ex. Hôtel Château Versailles – 1 facture globale pour 5 chambres d'hôtel du 1 au 3 mars 2011).

# **REMBOURSEMENT DE DÉPENSES**

Il faut d'abord s'assurer que la personne visée par le remboursement de dépenses est un employé actif (incluant les étudiants qui sont aussi auxiliaires d'enseignement ou de recherche) afin que le matricule de cet employé soit reconnu par le système *Synchro*. Vous devez saisir dans *Synchro* les dépenses des employés actifs.

Si la personne visée par le remboursement n'est pas un employé actif à l'UdeM, il faut utiliser les formulaires *Infopath* appropriés qui se trouvent sur **Mon Portail UdeM.**

Si au contraire, vous avez rempli un formulaire *Infopath* pour un employé actif, le formulaire vous sera retourné et vous devrez saisir la transaction dans le système *Synchro*.

#### **AJOUT D'UN APPROBATEUR**

Si, lors de la saisie dans *Synchro,* d'un *Remboursement de dépenses à un employé*, vous devez ajouter une case pour un  $2^e$  approbateur, veuillez vous assurer qu'il s'agit de la personne souhaitée. L'utilisation de la *loupe* permet de choisir entre plusieurs personnes ayant le même nom, ce qui évite les erreurs.

#### **COMPTE GL**

Lors de l'imputation de la transaction, vous devez vous assurer que le Projet accepte le compte GL.

Pour ce faire, nous vous invitons à faire votre recherche de cette manière : Dans le menu principal du système *Synchro*, choisissez **Coût de projet.** Sélectionnez ensuite P**rojet,** puis **Gestion de projet.** A l'onglet *Um caractéristiques, section* budget type, cliquez sur **Visionner compte.** Vous y trouverez tous les comptes GL acceptés (ancienne fonction VALCICV dans *Prophecy*).

Une attention particulière doit être portée aux comptes GL de Frais de réception et représentation (FFAR et FFSR).

### **DÉPÔTS**

Lorsque vous enregistrez un dépôt dans *Synchro* (FFSR), à la page Dépôts (Comptes clients/ Paiements/ Paiement en ligne/ Dépôts), nous vous demandons d'inscrire la séquence numérique du bordereau de dépôt sans espace (ex. 5197000025).